# **CyVerse Documentation**

*Release 2.0*

**CyVerse**

**Sep 30, 2021**

# **Contents**

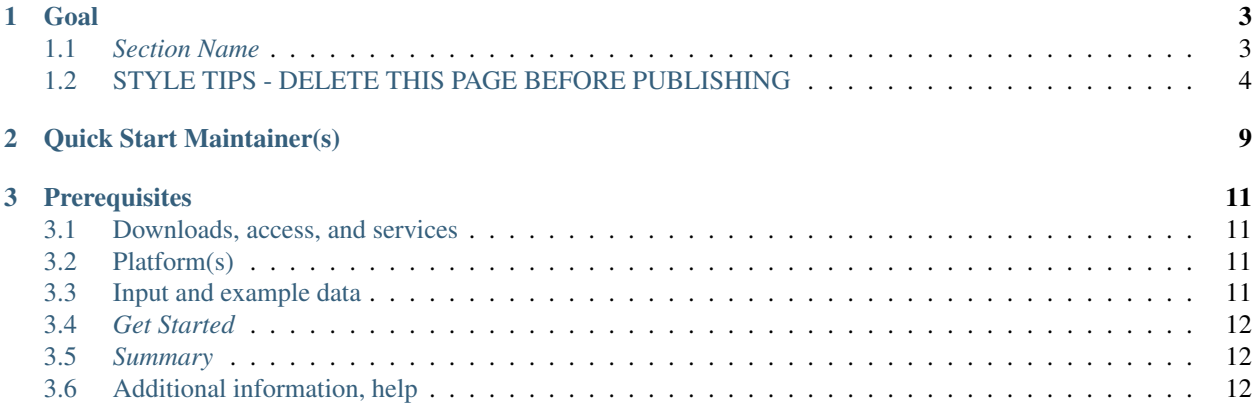

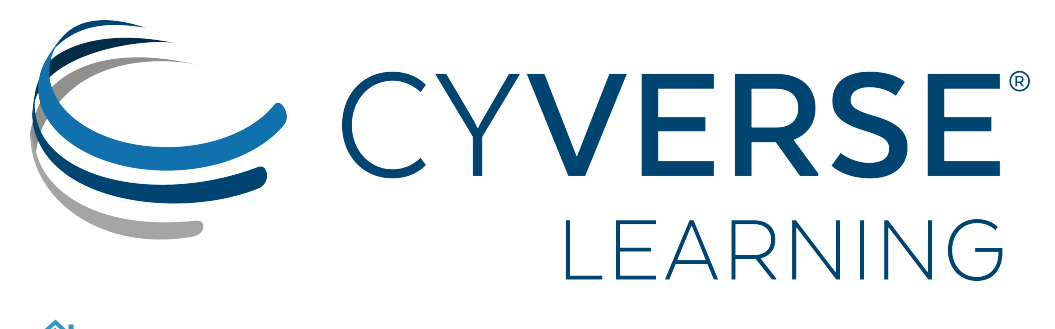

[Learning Center Home](http://learning.cyverse.org/)

# CHAPTER<sup>1</sup>

Goal

<span id="page-6-0"></span>In this quick start you will learn how to foo.

<span id="page-6-1"></span>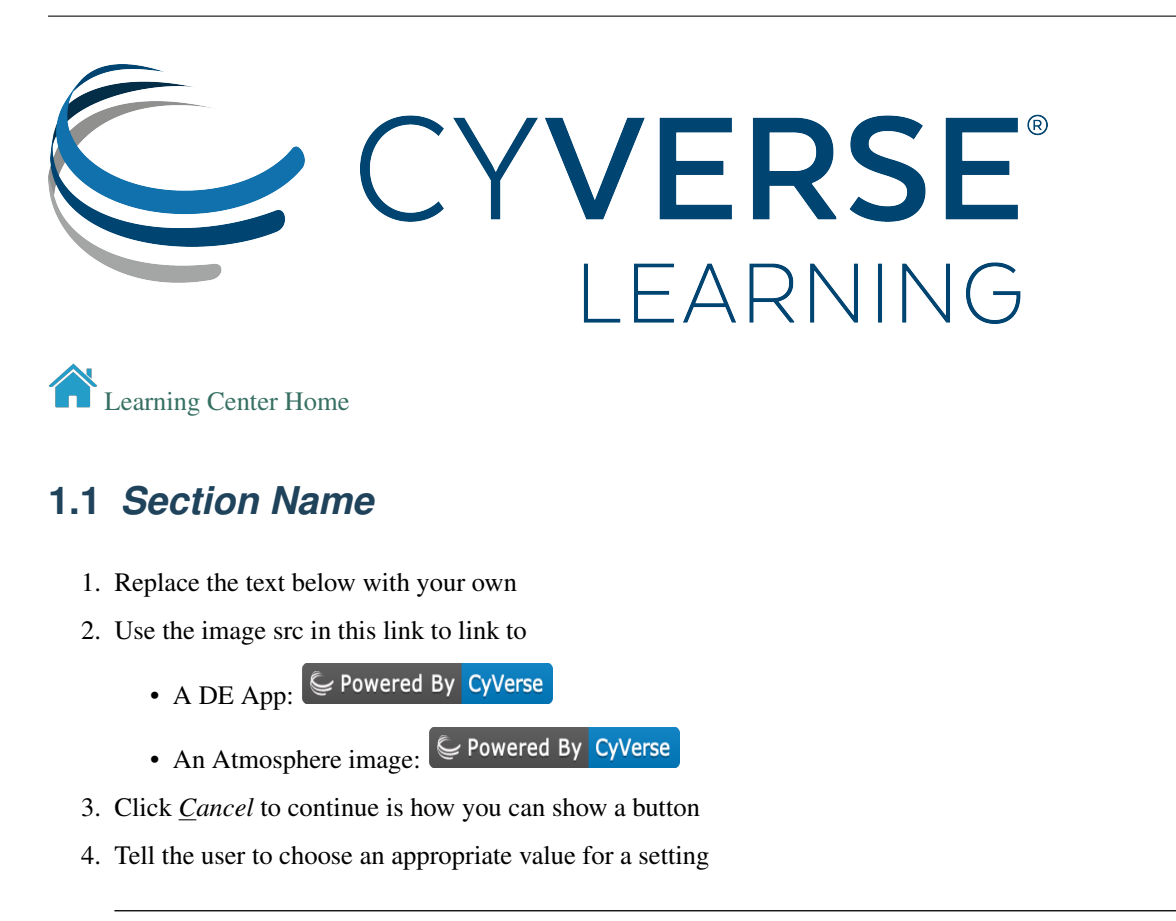

#### sample-data

Tell them if they are following with our sample data exactly what value to choose

### **1.1.1** *Summary*

Next Steps:

## **1.1.2 Additional information, help**

#### Fix or improve this documentation

- Search for an answer:
- Ask us for help: click  $\Box$  on the lower right-hand side of the page
- Report an issue or submit a change:
- Send feedback: [learning@CyVerse.org](mailto:learning@CyVerse.org)

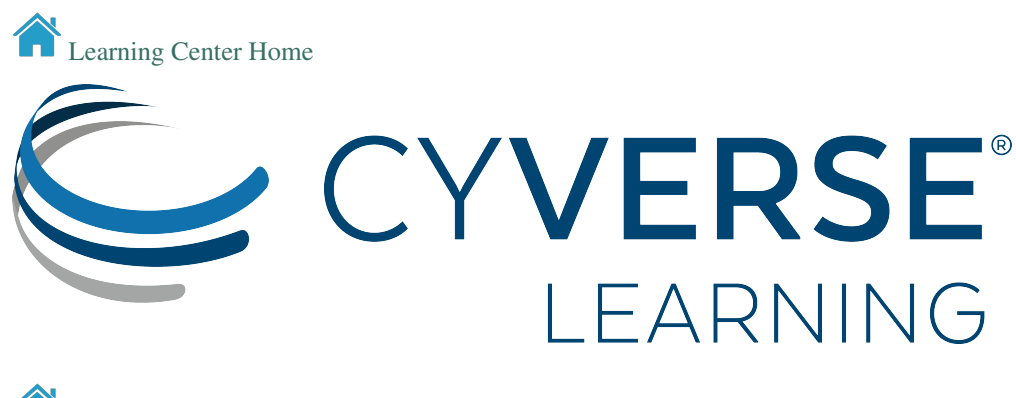

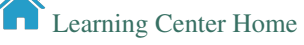

# <span id="page-7-0"></span>**1.2 STYLE TIPS - DELETE THIS PAGE BEFORE PUBLISHING**

Tip: Check the code (.rst) source to see how these examples are written in restructured text.

### **1.2.1 Many of the examples Writing your documentation using sample data**

Where possible, you want write documentation instructions to be general enough for users can follow along with their own data. To help do this, you can use the sample data admonition to intersperse sample data-specific instructions into your generic instructions.

To do this, start your documentation with a description and where possible, a citation of the data:

#### Sample data

#### How to use provided sample data

In this guide, we will use an RNA-Seq dataset (*"Zika infected hNPCs"*). This experiment compared human neuroprogenetor cells (hNPCs) infected with the Zika virus to non-infected hNPCs. You can read more about the experimental conditions and methods [here.](https://journals.plos.org/plosone/article?id=10.1371/journal.pone.0175744) Where appropriate, a note (in this orange colored background) in the instructions will indicate which options to select to make use of this provided dataset.

Sample data citation: Yi L, Pimentel H, Pachter L (2017) Zika infection of neural progenitor cells perturbs transcription in neurodevelopmental pathways. PLOS ONE 12(4): e0175744. [10.1371/jour](https://doi.org/10.1371/journal.pone.0175744)[nal.pone.0175744](https://doi.org/10.1371/journal.pone.0175744)

Then, as you have instructions, intersperse the sample data .. admonition

1. First, enter the cutoff value for your dataset

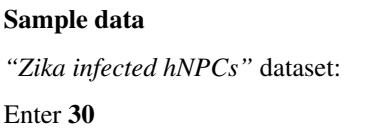

2. Continue with next step. . .

### **1.2.2 Other admonitions**

There are several admonitions you can use, but tip and warning are the most common for our documentation.

Tip: If you don't see a desired species/genome [contact us](https://dnasubway.cyverse.org/feedback.html) to have it added

Warning: When naming your samples and conditions, avoid spaces and special characters (e.g. !#\$%^&/, etc.). Also be sure to be consistent with spelling.

### **1.2.3 Buttons and keyboard combinations**

Where it adds clarity you can use this text to add buttons:

- 1. Click *Cancel* to continue
- 2. Press  $Control + P$  to print your result
- 
- 3. Fix the link in *custom\_url.txt* to use this button to launch a quicklaunch link in the DE (the embed HTML the DE generates may not render properly in RTD)

## **1.2.4 Detail expand questions**

You can have questions by using *.. admonition:: Question* and *.. admonition:: Answer*. Just make sure you pay attention to spacing as below.

#### **Ouestion**

1. Test your reader's knowledge with a question

Give them an answer

2. Test your reader's knowledge with a question

#### Answer

Answer

Give them an answer

## **1.2.5 Embed video**

You can embed responsive YouTube videos:

## **1.2.6 URLs/Links**

Have hyperlinks open in a new tab to avoid pushing the reader off the documentation page. Always use substitutions. Best practice is to define your substitutions in the cyverse\_rst\_defined\_substitutions.txt file in this repo for easy future updating.

Bad link . . .

[bad google](https://www.google.com/)

Good link . . .

Even better link (because it is defined in a separate file)

## **1.2.7 Images**

Images should only be used when necessary.

Choose an image size that works for your page:

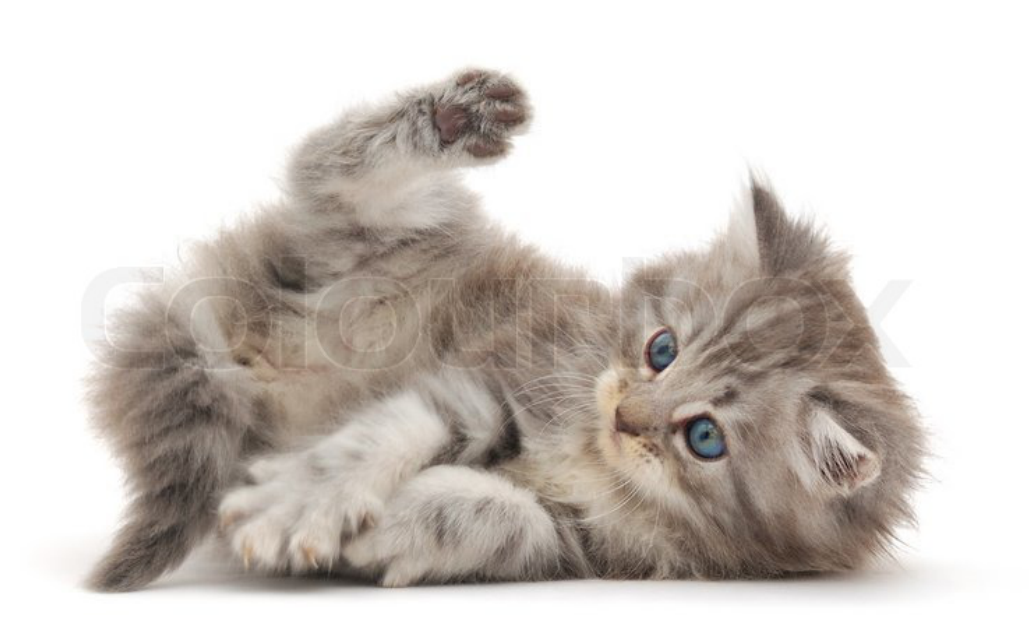

Better size:

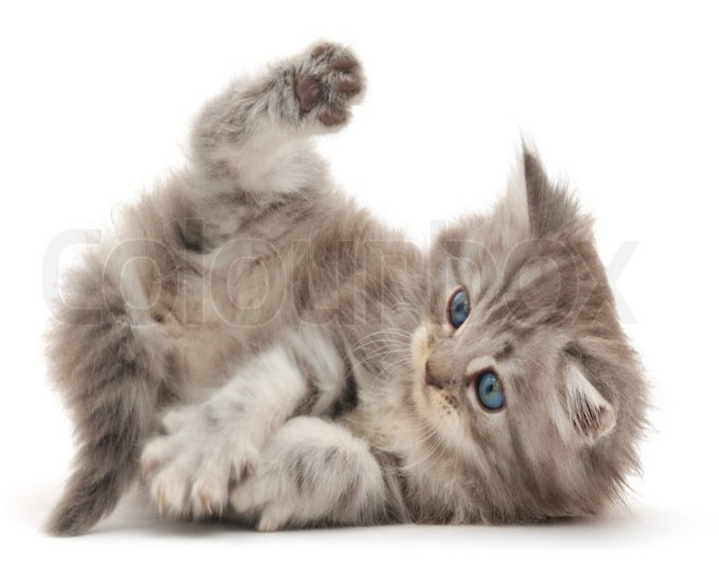

Images should have a 1px black border:

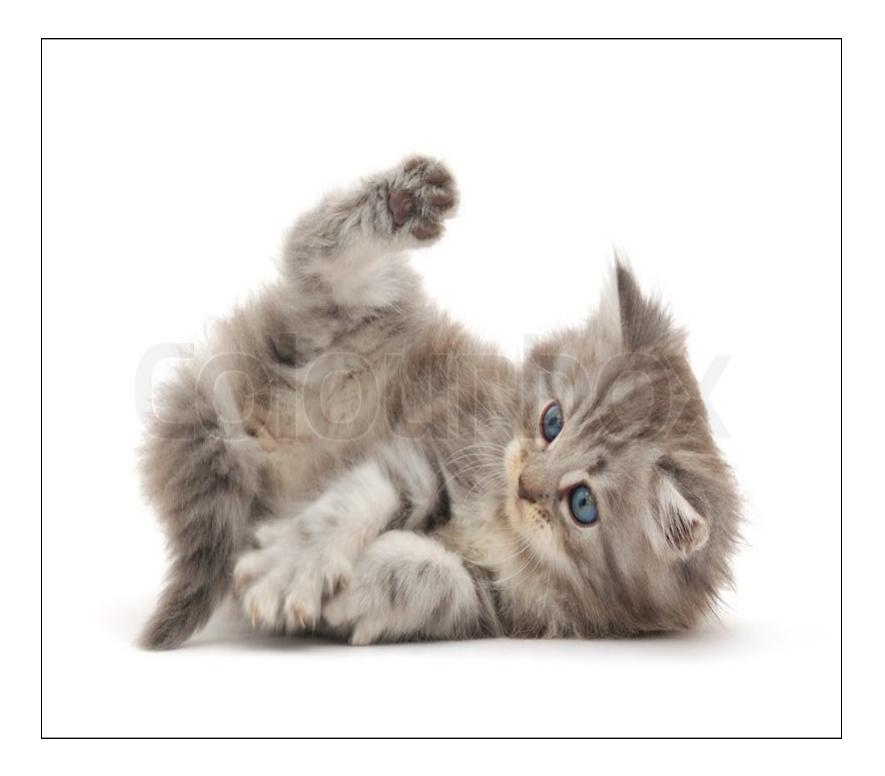

# CHAPTER 2

# Quick Start Maintainer(s)

<span id="page-12-0"></span>Who to contact if this quick start needs fixing. You can also email [learning@CyVerse.org](mailto:learning@CyVerse.org)

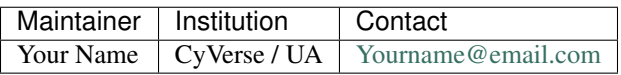

# CHAPTER 3

# **Prerequisites**

# <span id="page-14-1"></span><span id="page-14-0"></span>**3.1 Downloads, access, and services**

*In order to complete this tutorial you will need access to the following services/software*

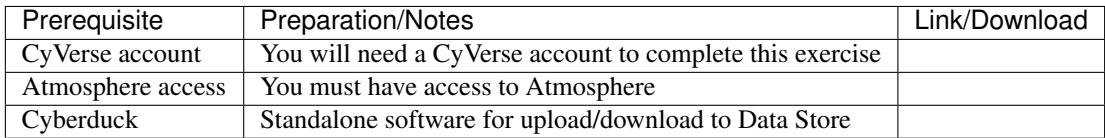

# <span id="page-14-2"></span>**3.2 Platform(s)**

*We will use the following CyVerse platform(s):*

# <span id="page-14-3"></span>**3.3 Input and example data**

*In order to complete this quickstart you will need to have the following inputs prepared*

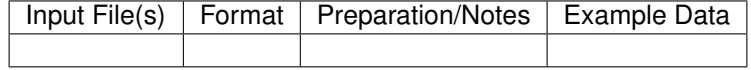

## <span id="page-15-0"></span>**3.4** *Get Started*

- 1. Replace the text below with your own
- 2. Use the image src in this link to link to
	- A DE App:  $\overline{\mathbb{C}}$  Powered By CyVerse
	- An Atmosphere image:  $\boxed{\subseteq}$  Powered By CyVerse
- 3. Click *Cancel* to continue is how you can show a button
- 4. Tell the user to choose an appropriate value for a setting

#### sample-data

Tell them if they are following with our sample data exactly what value to choose

## <span id="page-15-1"></span>**3.5** *Summary*

#### Next Steps:

Some common next steps include:

- 1. Step
- 2. Step

## <span id="page-15-2"></span>**3.6 Additional information, help**

#### Fix or improve this documentation

- Search for an answer:
- Ask us for help: click on the lower right-hand side of the page
- Report an issue or submit a change:
- Send feedback: [learning@CyVerse.org](mailto:learning@CyVerse.org)

[Learning Center Home](http://learning.cyverse.org/)